## 既存データを別フォルダヘコピー

見積データは通常「積算データフォルダ」に格納されますが、当フォルダの下層に自由にフォルダを作りそれらに格納することが可能です。

(ドライブ番号はすべて可能(USB メモリー可)ですが管理上、下層フォルダを奨励します。)

1.「別フォルダへコピー」①をクリックすると【コピー先のフォルダ指示】画面②が表示されますので、コピー先のフォルダをクリックして③、「決定 」をクリ ックします。 ④ (取り止める場合は再度 ①をクリック)

※ コピー先のフォルダ[は「サブ積算データフォルダ」にて作成し](d2-7.pdf)て下さい。

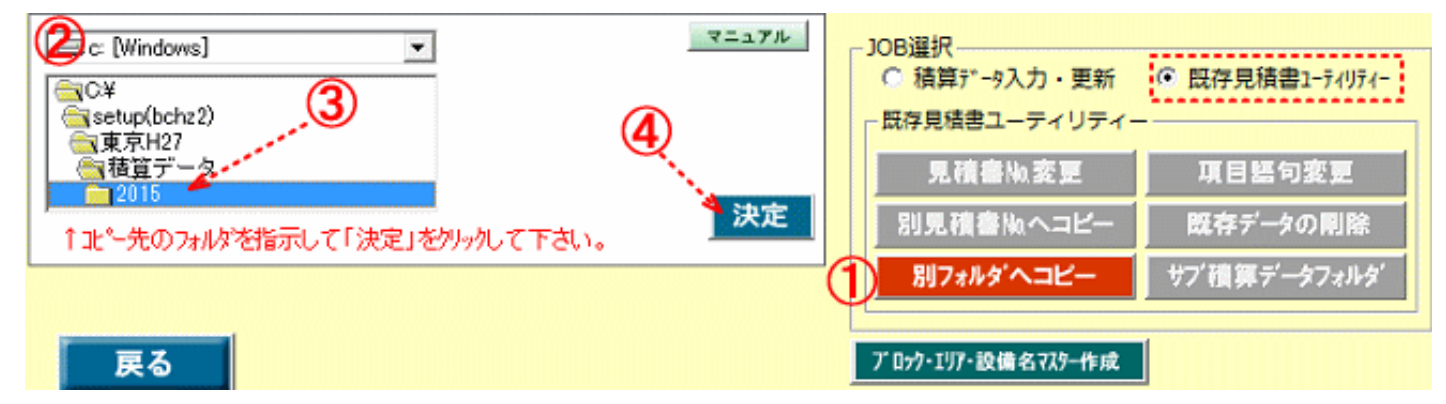

『別フォルダへコピー』モードが作動⑤します。

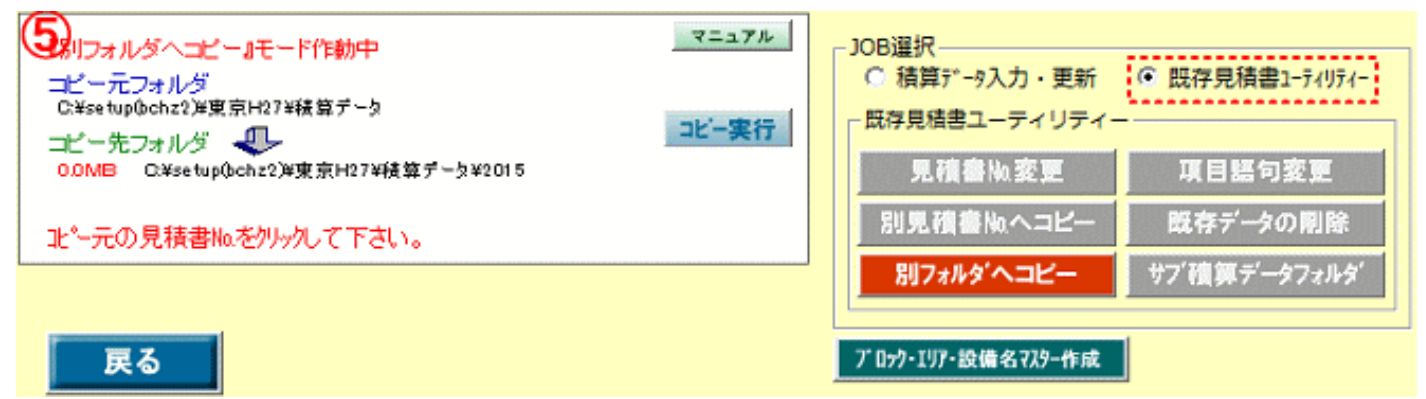

コピーする見積書№をクリック⑥後、「決定」をクリック⑦、コピーの確認で「はい」をクリック⑧するごとに指示したフォルダにコピーされます。

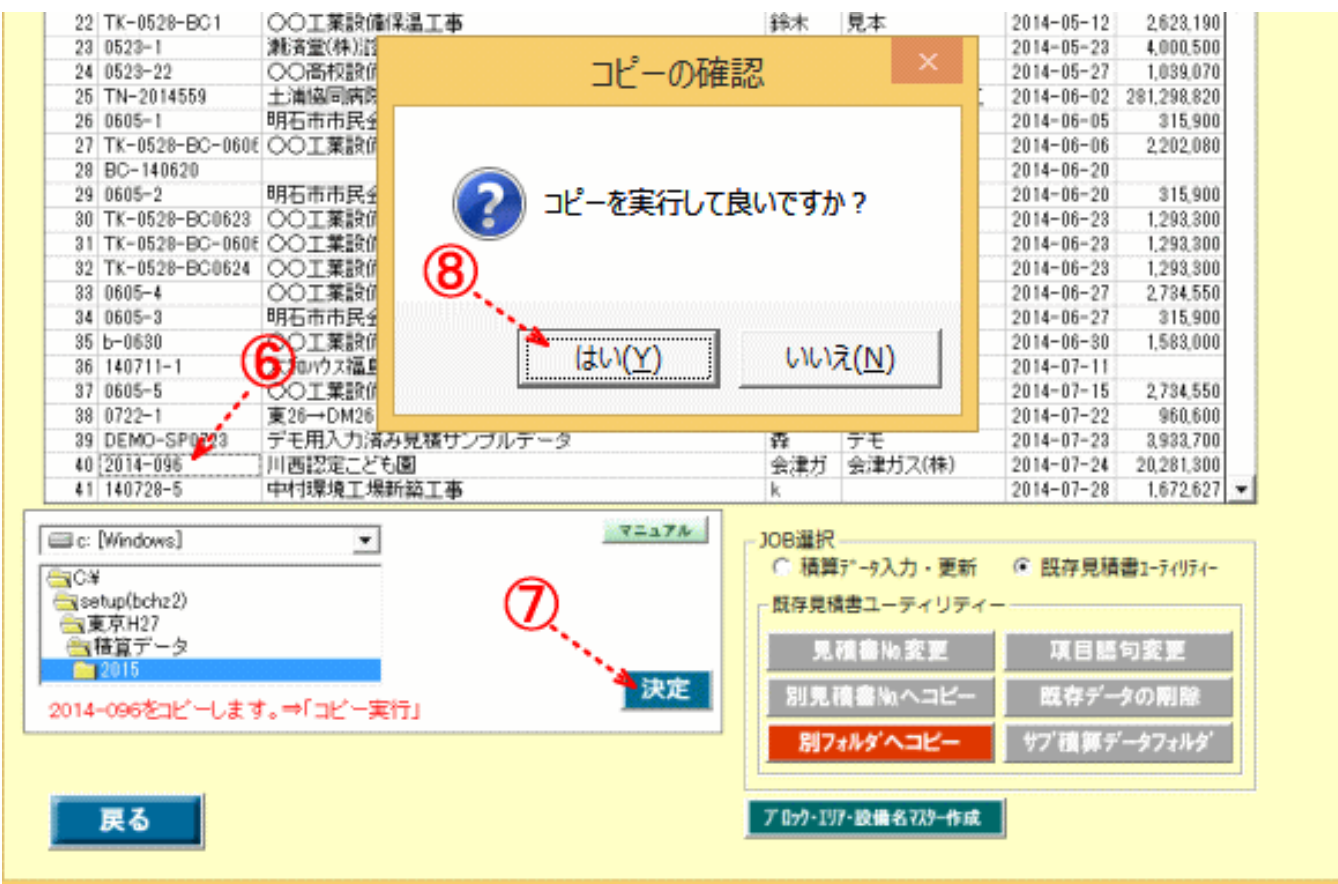